### **APGR 52A Course Outline as of Fall 2002**

# **CATALOG INFORMATION**

Full Title: Introduction to Computer Based Design Last Reviewed: 2/11/2002 Dept and Nbr: APGR 52A Title: INTRO CMPTR BSD DESIGN

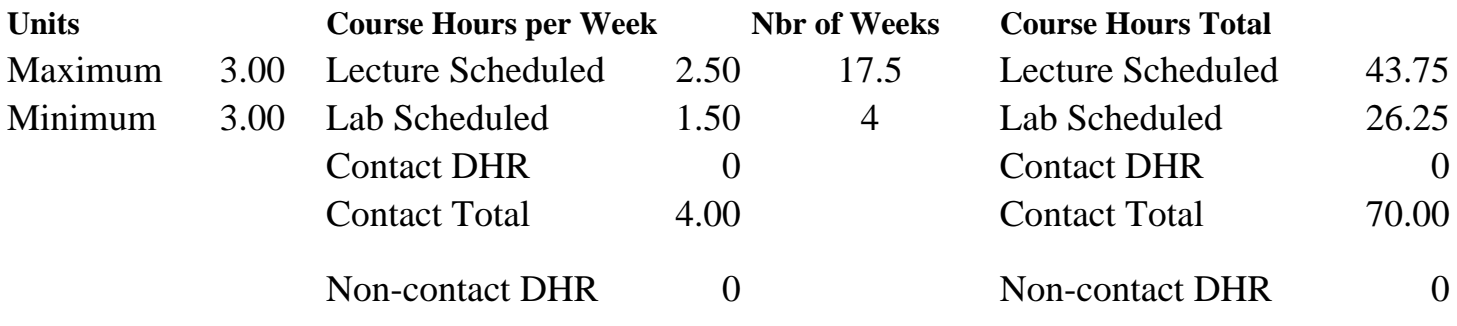

Total Out of Class Hours: 87.50 Total Student Learning Hours: 157.50

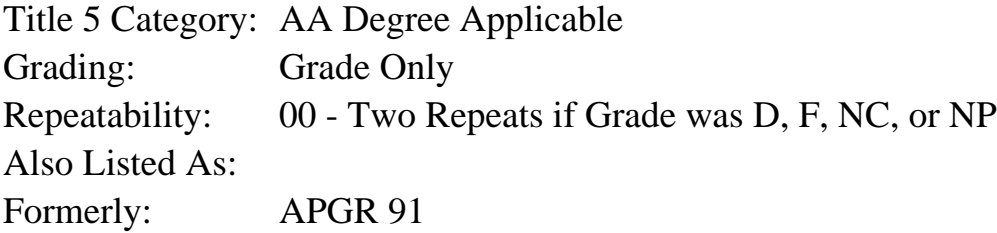

#### **Catalog Description:**

A basic course in micro computer operations specific to the graphic design field. Emphasis is placed on design, computer skills on the Macintosh platform using graphics software packages, dealing with type in a professional manner, graphic imaging and digital print production.

**Prerequisites/Corequisites:**

**Recommended Preparation:**

### **Limits on Enrollment:**

#### **Schedule of Classes Information:**

Description: A basic course in micro computer operations specific to the graphic design field. Emphasis is placed on design, computer skills using the Macintosh platform using graphics software packages, dealing with type in a professional manner, graphic imaging and digital print production. (Grade Only) Prerequisites/Corequisites: Recommended:

# **ARTICULATION, MAJOR, and CERTIFICATION INFORMATION:**

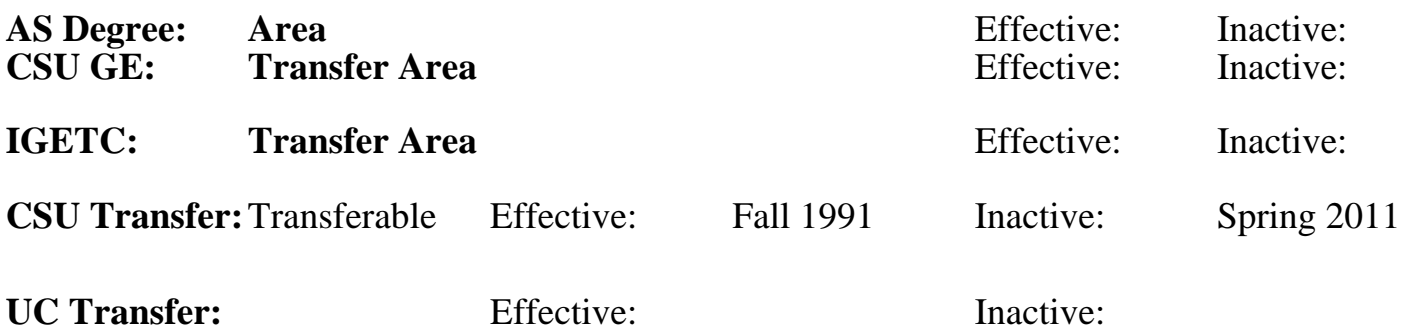

## **CID:**

**Certificate/Major Applicable:** 

[Certificate Applicable Course](SR_ClassCheck.aspx?CourseKey=APGR52A)

# **COURSE CONTENT**

## **Outcomes and Objectives:**

Upon successful completion of this course the student will be able to:

1. Demonstrate a basic knowledge of microcomputer operations by saving files in various file formats, moving files, using a hierarchical folder system to organize files, and use Chooser to select a printer

or server.

- 2. Generate effective layouts using the design principles of proximity, alignment, repetition, and contrast.
- 3. Create dynamic type using the principles of concordance, conflict, contrast, readability, and legibility.
- 4. Use a page layout program such as QuarkXpress to create a two-page document exhibiting a basic command of text input and manipulation, paragraph spacing, character spacing, tabs and indents, and style sheets.
- 5. Demonstrate a working knowledge of scanning, resolution, resizing, and file formats by creating effective images for design ,layouts.
- 6. Use an image editing program such as PhotoShop to create a photo montage, applying such features as layer masks, layer effects, color adjusting, and opacities.
- 7. Create basic file setups suitable for output at a printing service bureau.
- 8. Demonstrate an understanding of basic font management by using ATM to open fonts from a folder.
- 9. Outline the basic design process and simple offset printing workflow.
- 10. Mount and present work in a professional manner using such skills as cutting with and Xacto knife and mounting work on presentation boards with proper adhesives in a neat and precise manner.

# **Topics and Scope:**

- 1. PhotoShop basics (tools, menus, palettes, color picker) opening & saving a document
- 2. Design proximity: the anatomy of an ad
- 3. PhotoShop: Selections: using the selection tools; marquee lasso; adding to a selection; removing part of a selection. Shrinking selections; inverse, magic wand quick mask. Saving and loading a selection; feathering a selection
- 4. Design process: alignment
- 5. PhotoShop: Layers: creating a new layer; merging and flattening, creating a drop shadow; transparency; layer masks & layer effects
- 6. Scanning and file formats
- 7. Design; Repetition
- 8. PhotoShop: working with text & paint tools: Brushes airbrushing; colorizing an image; working with text tool
- 9. Design Contrast
- 10. PhotoShop: Working with paths; creating, saving, filling, creating clipping, shapes
- 11. Design: Creating effective montages
- 12. PhotoShop: working with filters
- 13. QuarkXpress Basics: (tool, measurement, document layout, color, style sheets) menus, creating a new document text boxes, building a page, saving and templates printing
- 14. Design: Designing with type: Concord, conflict, contrast
- 15. QuarkXpress: Document orientation rulers, guides, text boxes, drag copying/cutting, text, measurement, point of origin
- 16. Design: Typography & professional type formating QuarkXpress: text input and manipulation; text rotation frames, vertical alignment, text inset, box and text color specifying, runaround
- 17. QuarkXpress: Paragraph spacing, leading, baseline shift, space before and after. Rules, Initial Caps
- 18. QuarkXpress; Character spacing, kerning, tracking, scaling, layering, grouping, editing within groups and ungrouping boxes
- 19. QuarkXpress: Indents: First line, hanging, right & left; Tabs: right, left, leader, center, decimal
- 20. QuarkXpress: Style sheets: creating, applying editing,Introduction to Quark's Beziers features, Scanning & resolution: importing images; manipulating step & repeat, working with picture boxes
- 25. Getting ready for the Service Bureau

# **Assignment:**

- 1. Create a magazine advertisement illustrating basic design principles and photoediting skills.
- 2. Create a working clock using photo montage skills.
- 3. Create a two-sided, laminated diner menu inspired by '50s design and illustrating such skills as style sheets, tabs and indents, and professional typographic style.

## **Methods of Evaluation/Basis of Grade:**

**Writing:** Assessment tools that demonstrate writing skills and/or require students to select, organize and explain ideas in writing.

None, This is a degree applicable course but assessment tools based on writing are not included because problem solving assessments and skill demonstrations are more appropriate for this course.

**Problem Solving:** Assessment tools, other than exams, that demonstrate competence in computational or noncomputational problem solving skills.

Quizzes, Exams, PROJECTS Problem solving Problem solving

**Skill Demonstrations:** All skill-based and physical demonstrations used for assessment purposes including skill performance exams.

**Exams:** All forms of formal testing, other than skill performance exams.

Completion, IN-CLASS PRACTICUMS Exams

**Other:** Includes any assessment tools that do not logically fit into the above categories.

 $\begin{array}{ccc}\n\text{BOOK } \text{REPORT} \\
\text{O*} \\
\begin{array}{c}\n0.5\% \\
\text{O*} \\
\text{O*} \\
\end{array}\n\end{array}$ 

### **Representative Textbooks and Materials:**

QuarkXpress 4 Visual Quickstart Guide by Elaine Weinmann, Peachpit Press 1998 PhotoShop 6.0 Visual Quickstart Guide y Elaine Weinmann, Peachpit Press 2000

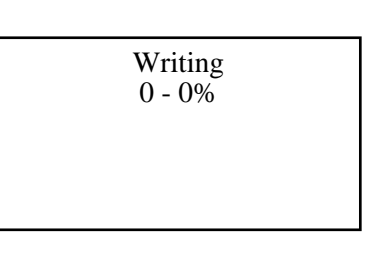

10 - 30%

PROJECTS Skill Demonstrations and the set of the set of the set of the set of the set of the set of the set of the set of the set of the set of the set of the set of the set of the set of the set of the set of the set of t 20 - 60%

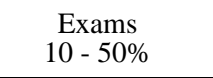

 $0 - 5\%$